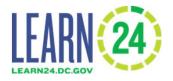

## Cityspan Database Workshop May 25<sup>th</sup>, 2021

Tristan Kirkman learn24data@dc.gov

#### Agenda

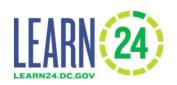

- Your commitments as a grantee
- Use of the data
- How the database works
- Database demonstration
  - Adding programs
  - Enrolling attendees
  - Tracking attendance
  - Staff clearances
  - Generating reports

#### **Data Security**

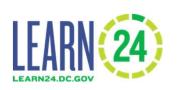

- Grantee commits to <u>securely</u>:
  - Register participant information
  - -Track program attendance
  - -Track staff clearances
- Grantee commits to <u>secure</u> data transmission -> Not over email

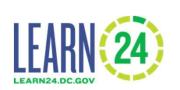

#### Participant Information

- Who is a Learn24 participant?
  - Only required to track Learn24 participants
  - Programming funded/enabled by the grant
  - Served by grant from grant agreement
- Demographic information
  - Grade, Address and Gender will be required
    - To confirm DC residency and match with OSSE

## LEARN 24)

#### SAYO-Y Youth Survey

- Grantees will administer a youth program survey, the SAYO-Y, through database
- Responses from a minimum of 30 youth who are in 4<sup>th</sup> grade and above
  - N/A if program serves younger students
- Information will be coming later regarding virtual administration

#### Data Use

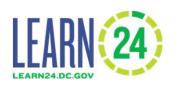

- Grantee will get access to some educational indicators
  - In school attendance
- Data will be used to improve and report citywide and program outcomes
- In progress

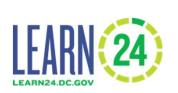

#### Cityspan Database Structure

 Information in the database is organized at different levels

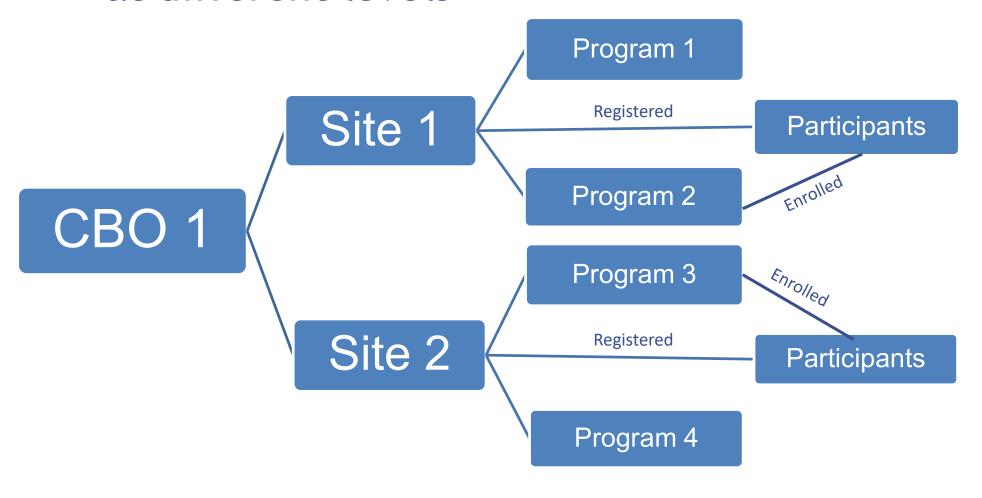

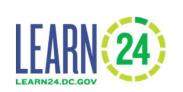

#### Cityspan Database Order

#### Data must be entered in the correct order:

- 1. Enter organization information: data team, then you
- 2. Enter site information: data team, then you
- 3. Create the program/activity at the correct site location: you
- 4. Enter the participants into the database at their site (only needs to be done once): you
- 5. Enroll the participants into the program/activity: you
- 6. Track their attendance at the program: you

### LEARN 24)

#### Cityspan Database

- To create new database accounts, or add site locations, email learn24data@dc.gov
- Grantees enter:
  - Program information
  - (or upload) Participant and attendance information once programs start
- Programs are for specific periods of time
  - Example: Your Summer 2021 Program from 6/20/2021-8/10/2021. Align with specific grants
- Grantees can also enter staff information and track staff clearances

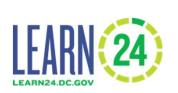

#### Participants & Attendance

- Entry versus upload
  - -To register participants and track attendance you can either upload the information or enter directly into browser/database
  - -Upload using excel is not required
  - -Uploading easier for larger CBOs
- In the database you can generate attendance reports

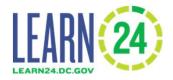

# Cityspan Database Demonstration